# **DM1440 QUICK SET UP GUIDE**

#### **I. VIDEO DRIVER INSTALLATION**

- 1. Slide the DMRS video capture card into any of the computers PCS slot. Close the hard drive cover and start the computer.
- 2. The computer will prompt the user with the following message

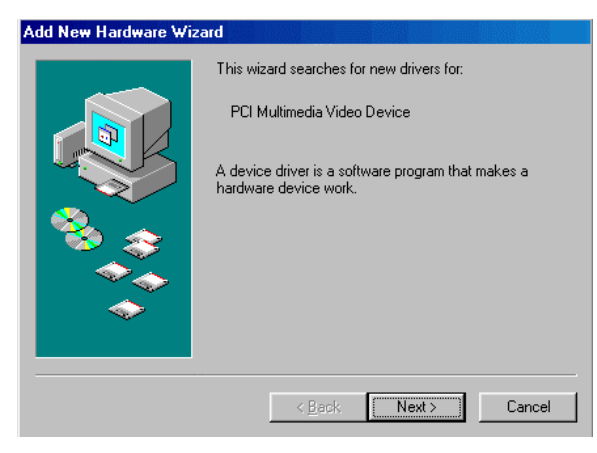

3. Insert the supplied DMRS application software CD into the CD-Rom drive. Click **Next**. The following window will appear.

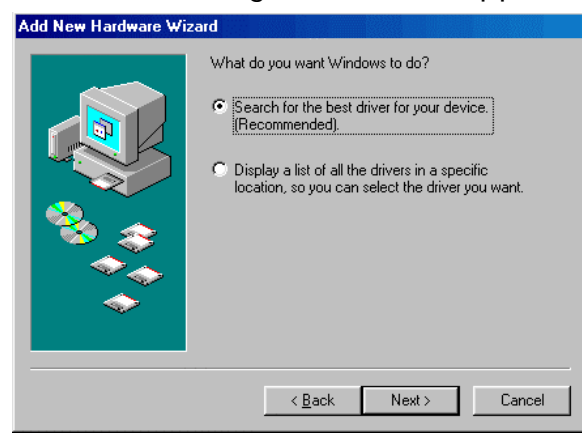

4. Click the **Next** button to proceed with the installation. The Add New hardware wizard screen will appear

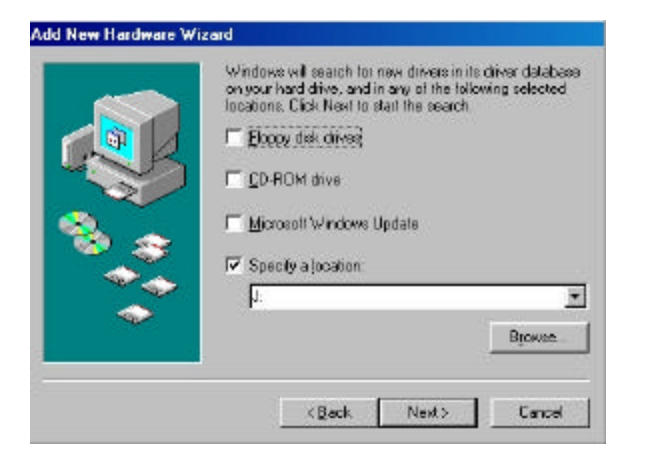

5. Click the browse button. Select the computer's CD Rom drive location and click OK. DMRS will load the video drivers to the computer's hard drive

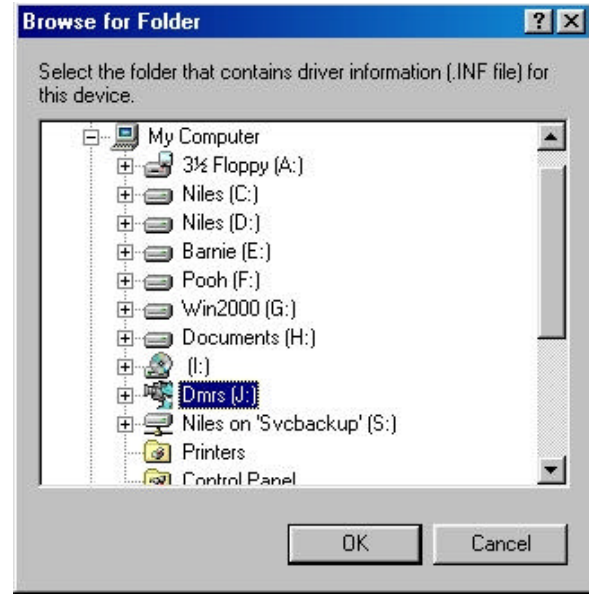

6. Click the Finish button and proceed to the next screen.

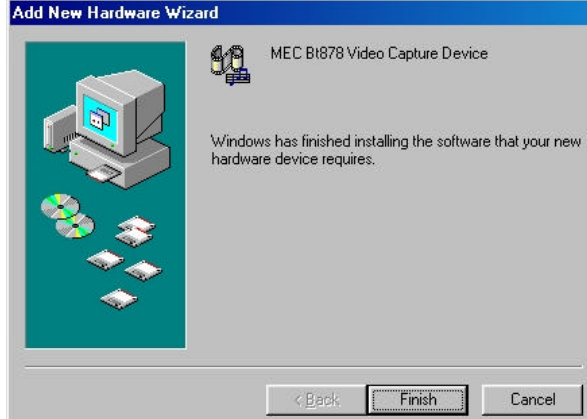

7. Click on the **Next** button to load the necessary drivers

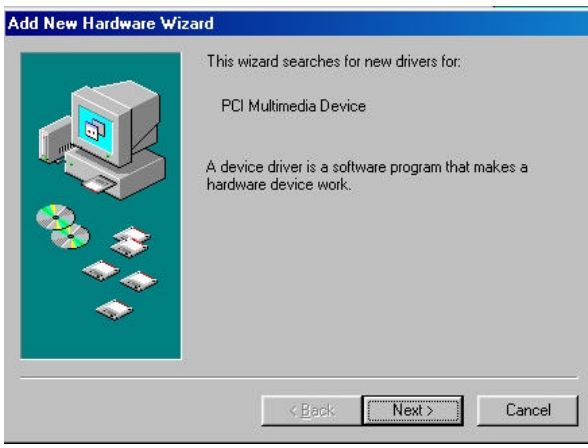

8. Continue clicking the **Next** button to complete the installation process followed by clicking the **Finish** button. You have now completed the required driver installation process

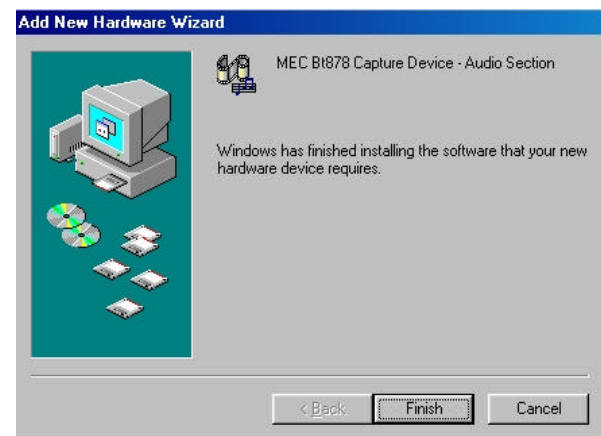

#### **II. SOFTWARE INSTALLATION**

9. Click the **Start** button on the computer's desktop. Click **Run** in the start up menu. Ensure the CD Rom drive is selected followed by typing \setup.exe

(e.g. If your CD Rom is D drive, type d:\setup.exe). Click **OK**.

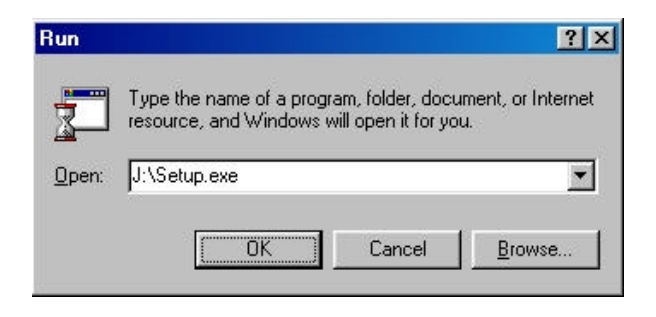

10. DMRS will ask you if you want to install the capture card driver. Click on the **YES** button.

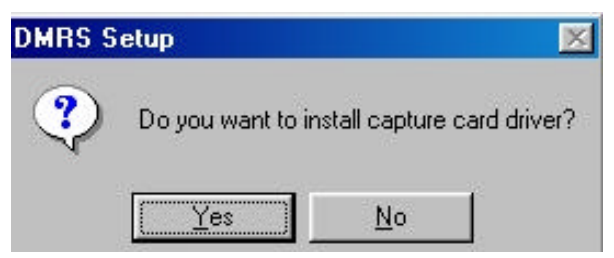

## **DM1440 QUICK SET UP GUIDE**

11. Select the language (defaulted to English). Press the **OK** button to continue.

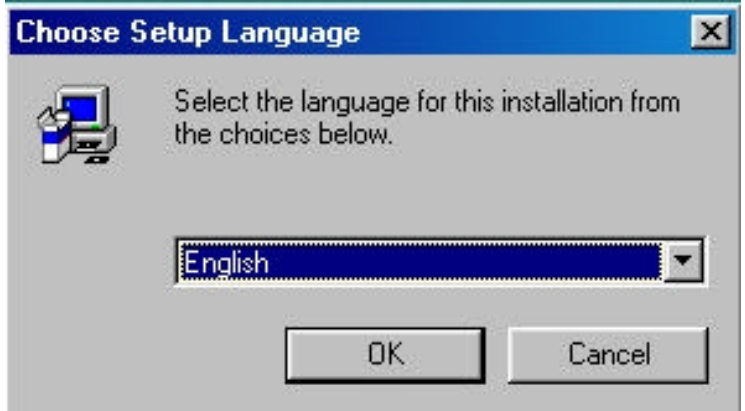

12. Continue with the installation process until prompted for User information. Enter your name, company (if applicable) and the DMRS serial number (located on the CD envelope).

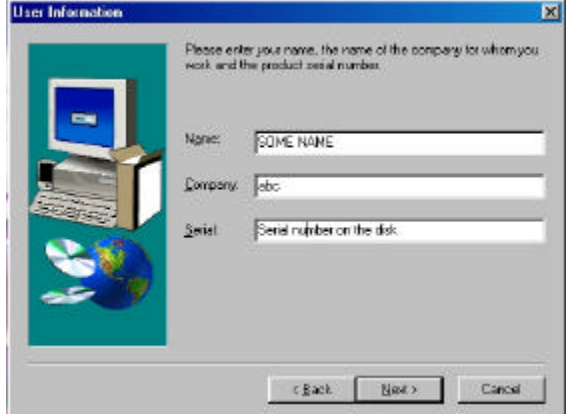

### **FOR MORE INFORMATION: www.strategicvista.com**

*Distributed by: Strategic Vista Corp. Markham, Ontario Canada L3R 4C1*

13. Click the **Finish** button to complete the software installation. The system will restart by itself.

DMRS is now ready to use. Connect four video cameras to the video capture card on your system unit. Run DMRS from the start  $\rightarrow$ program  $\rightarrow$  Digital Monitoring System  $\rightarrow$ DMRS Main.